# 7. Quality of Service (QoS)

*[Basic Settings](#page-0-0) [Advanced Settings](#page-6-0)*

# <span id="page-0-0"></span>Basic Settings

### Port Default CoS

This window is used to view and configure the port's default CoS settings.

To view the following window, click **QoS > Basic Settings > Port Default CoS**, as shown below:

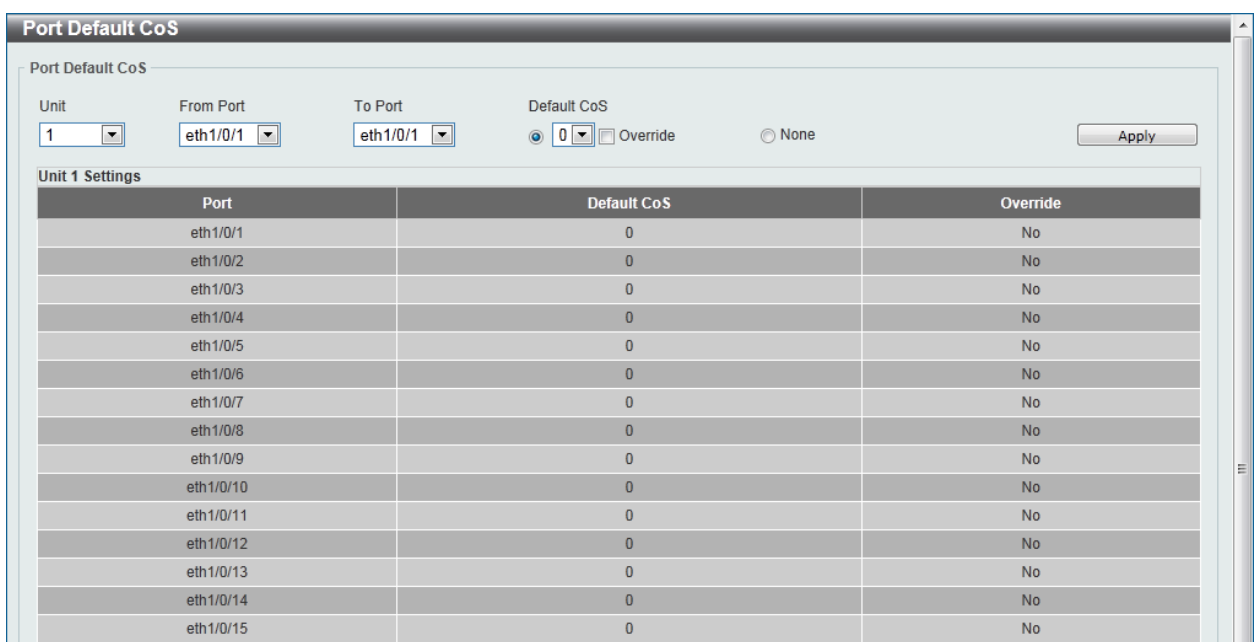

#### **Figure 7-1 Port Default CoS window**

The fields that can be configured are described below:

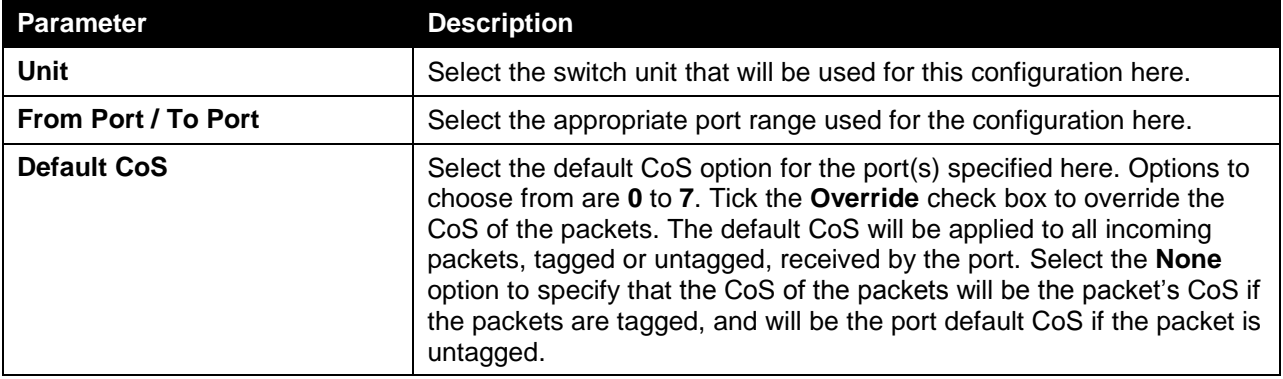

Click the **Apply** button to accept the changes made.

### Port Scheduler Method

This window is used to view and configure the port scheduler method settings.

To view the following window, click **QoS > Basic Settings > Port Scheduler Method**, as shown below:

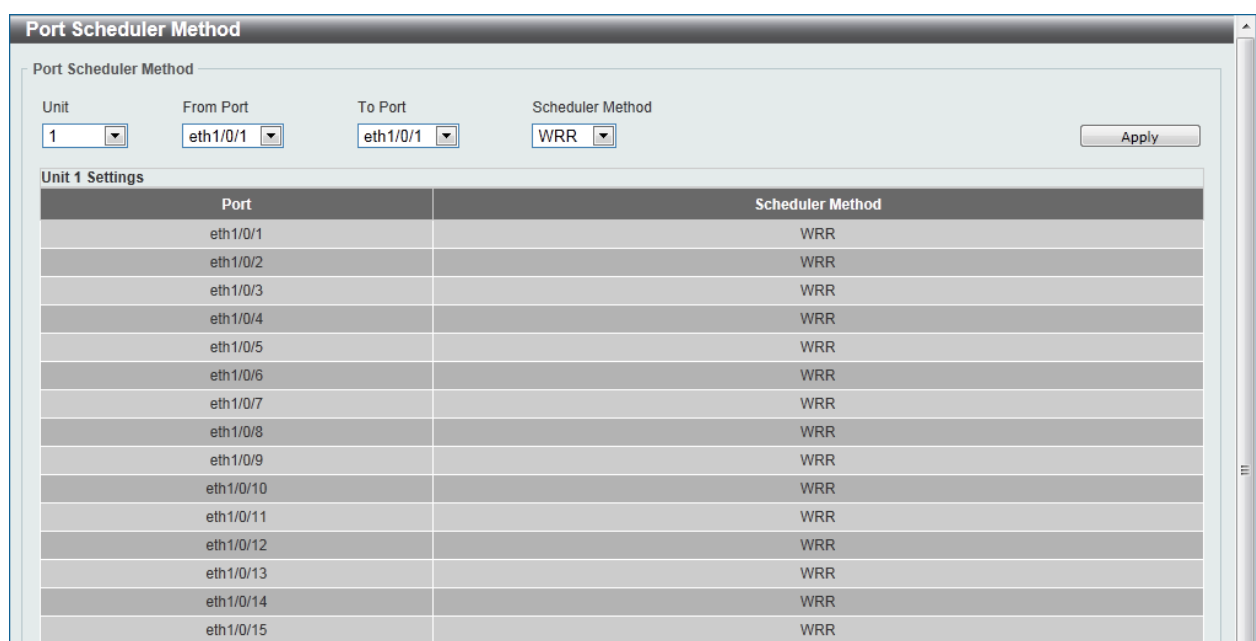

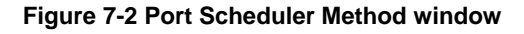

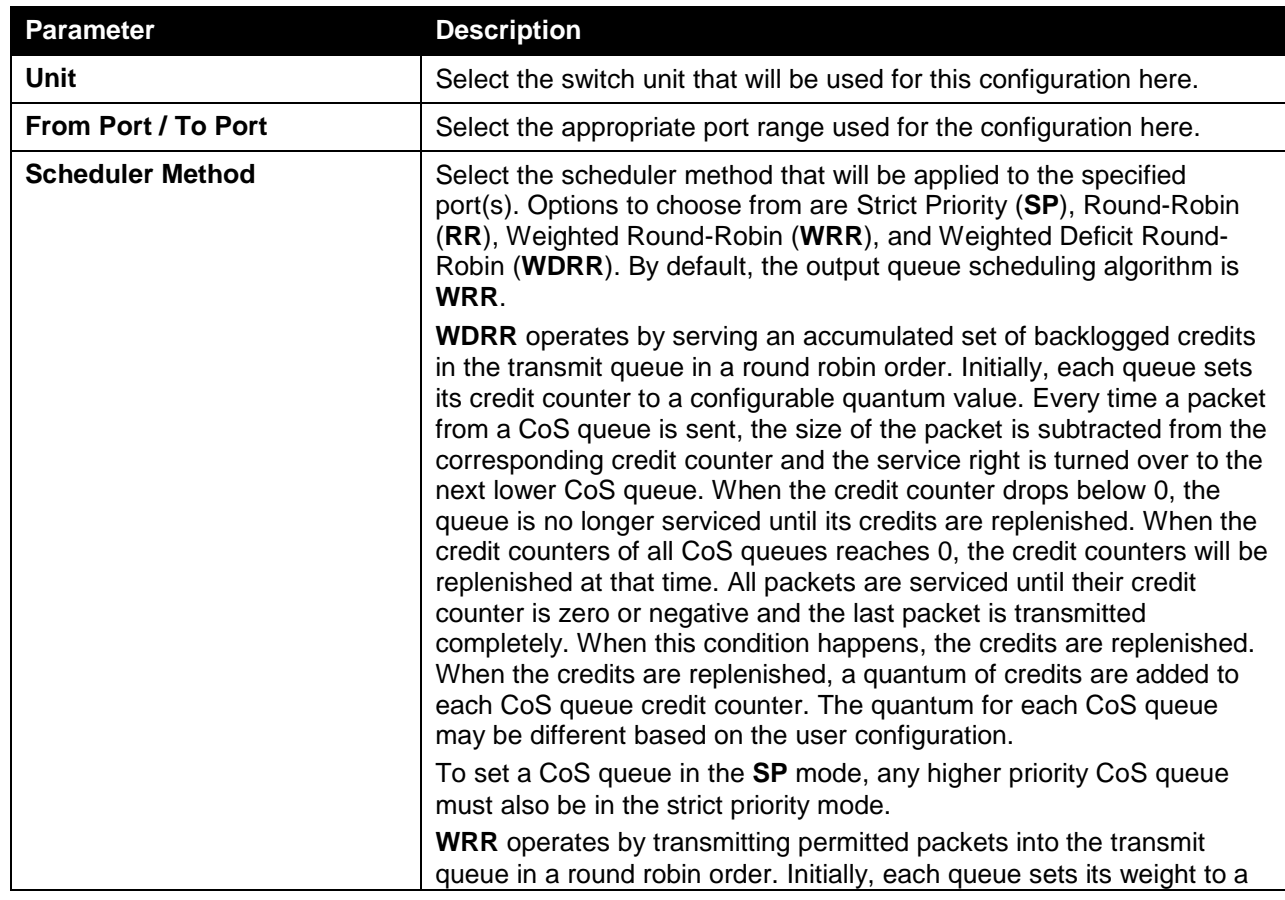

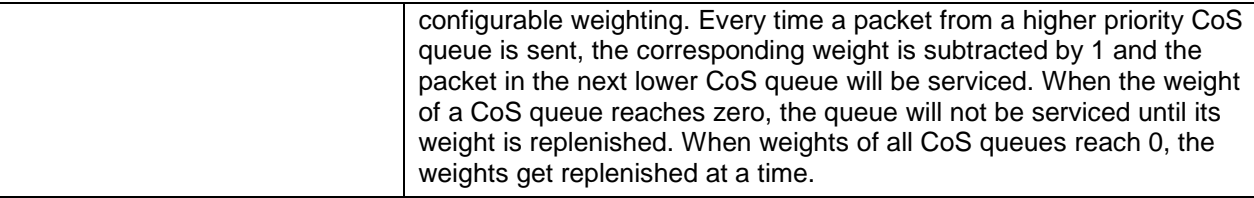

### Queue Settings

This window is used to view and configure the queue settings.

To view the following window, click **QoS > Basic Settings > Queue Settings**, as shown below:

| <b>Queue Settings</b>                               |                                                                             |                    |                               |
|-----------------------------------------------------|-----------------------------------------------------------------------------|--------------------|-------------------------------|
| <b>Queue Settings</b>                               |                                                                             |                    |                               |
| From Port<br>Unit<br>$1$ $\boxed{1}$<br>eth $1/0/1$ | To Port<br>Queue ID<br>$\boxed{0}$<br>$\boxed{\blacksquare}$<br>eth $1/0/1$ | WRR Weight (0-127) | WDRR Quantum (0-127)<br>Apply |
| <b>Unit 1 Settings</b>                              |                                                                             |                    |                               |
| Port                                                | Queue ID                                                                    | <b>WRR Weight</b>  | <b>WDRR Quantum</b>           |
|                                                     | $\pmb{0}$                                                                   | $\mathbf{1}$       | $\mathbf{1}$                  |
|                                                     | $\overline{1}$                                                              | $\mathbf{1}$       | $\overline{1}$                |
|                                                     | $\overline{2}$                                                              | $\mathbf{1}$       | 1                             |
| eth1/0/1                                            | $\overline{\mathbf{3}}$                                                     | $\overline{1}$     | $\mathbf{1}$                  |
|                                                     | $\overline{4}$                                                              | $\overline{1}$     | $\overline{1}$                |
|                                                     | $\sqrt{5}$                                                                  | $\overline{1}$     | $\overline{1}$                |
|                                                     | $\,6$                                                                       | $\mathbf{1}$       | 1                             |
|                                                     | $\overline{7}$                                                              | $\overline{1}$     | 1                             |
|                                                     | $\pmb{0}$                                                                   | $\mathbf{1}$       | $\overline{1}$                |
|                                                     | $\mathbf{1}$                                                                | $\mathbf{1}$       | $\overline{1}$                |
|                                                     | $\overline{2}$                                                              | $\mathbf{1}$       | $\mathbf{1}$                  |
| eth1/0/2                                            | $\overline{3}$                                                              | $\overline{1}$     | 1                             |
|                                                     | $\overline{4}$                                                              | $\overline{1}$     | 1                             |
|                                                     | $\sqrt{5}$                                                                  | $\mathbf{1}$       | 1                             |
|                                                     | $\,6$                                                                       | $\mathbf{1}$       | 1                             |
|                                                     | $\overline{7}$                                                              | $\overline{1}$     | 1                             |
|                                                     | $\pmb{0}$                                                                   | $\overline{1}$     | $\overline{1}$                |
|                                                     | $\mathbf{1}$                                                                | $\mathbf{1}$       | 1                             |
|                                                     | $\overline{\mathbf{2}}$                                                     | $\mathbf{1}$       | $\mathbf{1}$                  |
| eth1/0/3                                            | $\overline{3}$                                                              | $\mathbf{1}$       | $\mathbf{1}$                  |
|                                                     | $\sqrt{4}$                                                                  | $\mathbf{1}$       | $\mathbf{1}$                  |
|                                                     | $\sqrt{5}$                                                                  | $\overline{1}$     | 1                             |
|                                                     | $\,6$                                                                       | 1                  | 1                             |
|                                                     | $\overline{7}$                                                              | $\mathbf{1}$       | $\mathbf{1}$                  |

**Figure 7-3 Queue Settings window**

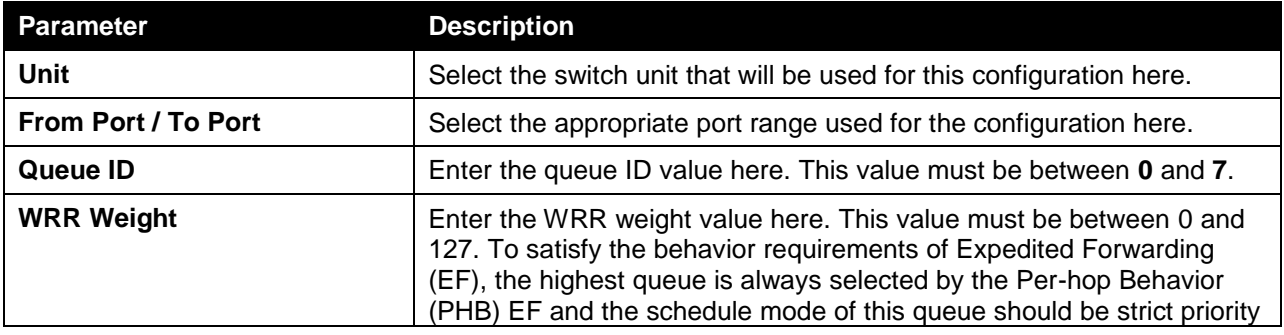

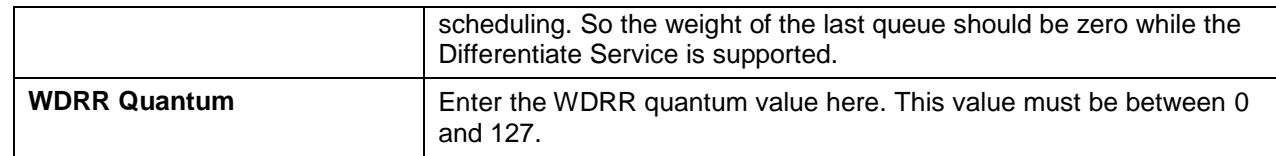

# CoS to Queue Mapping

This window is used to view and configure the CoS-to-Queue mapping settings.

To view the following window, click **QoS > Basic Settings > CoS to Queue Mapping**, as shown below:

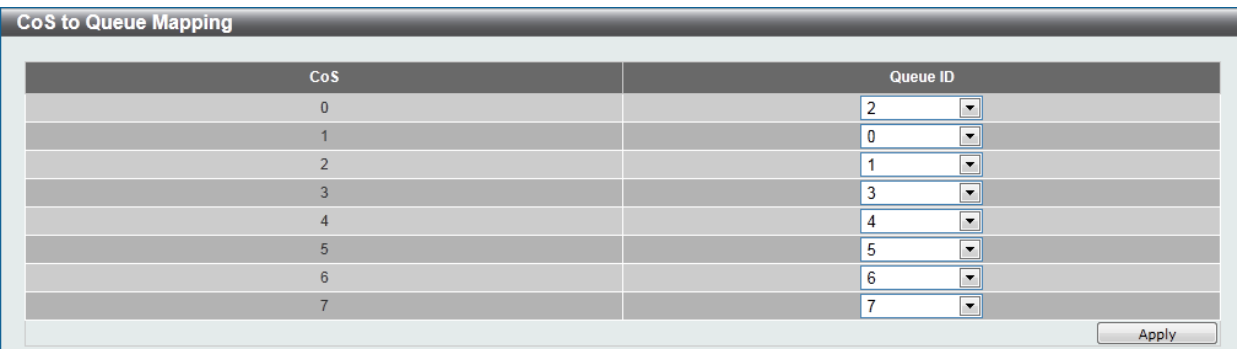

#### **Figure 7-4 CoS to Queue Mapping window**

The fields that can be configured are described below:

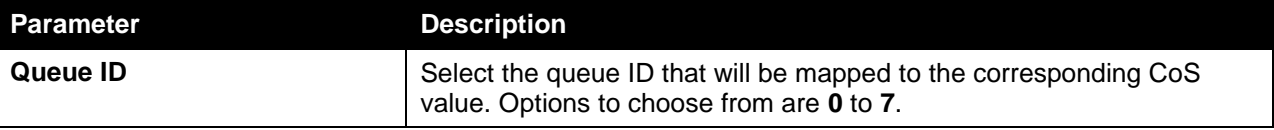

Click the **Apply** button to accept the changes made.

### Port Rate Limiting

This window is used to view and configure the port rate limiting settings.

To view the following window, click **QoS > Basic Settings > Port Rate Limiting**, as shown below:

| <b>Port Rate Limiting</b><br><b>Port Rate Limiting</b><br>From Port<br>Unit<br>eth $1/0/1$<br>$1 -$ | To Port<br><b>Direction</b><br>eth1/0/1<br>$\vert \cdot \vert$<br>Input $\boxed{\mathbf{v}}$ | <b>Rate Limit</b><br><b>E</b> Bandwidth (64-10000000) | <b>Kbps</b><br>Burst Size (0-128000) | $\blacktriangle$<br>Kbyte |
|----------------------------------------------------------------------------------------------------|----------------------------------------------------------------------------------------------|-------------------------------------------------------|--------------------------------------|---------------------------|
|                                                                                                    |                                                                                              | ◯ Percent (1-100)                                     | %<br>Burst Size (0-128000)           | Kbyte                     |
|                                                                                                    |                                                                                              | ◯ None                                                |                                      | Apply                     |
| <b>Unit 1 Settings</b>                                                                              |                                                                                              |                                                       |                                      |                           |
| <b>Port</b>                                                                                         |                                                                                              | <b>Input</b>                                          |                                      | Output                    |
|                                                                                                    | Rate                                                                                         | <b>Burst</b>                                          | Rate                                 | <b>Burst</b>              |
| eth1/0/1                                                                                            | No Limit                                                                                     | No Limit                                              | No Limit                             | No Limit                  |
| eth1/0/2                                                                                            | No Limit                                                                                     | No Limit                                              | No Limit                             | No Limit                  |
| eth1/0/3                                                                                            | No Limit                                                                                     | No Limit                                              | No Limit                             | No Limit                  |
| eth1/0/4                                                                                            | No Limit                                                                                     | No Limit                                              | No Limit                             | No Limit                  |
| eth1/0/5                                                                                            | No Limit                                                                                     | No Limit                                              | No Limit                             | Ξ<br>No Limit             |
| eth1/0/6                                                                                            | No Limit                                                                                     | No Limit                                              | No Limit                             | No Limit                  |
| eth1/0/7                                                                                            | No Limit                                                                                     | No Limit                                              | No Limit                             | No Limit                  |
| eth1/0/8                                                                                            | No Limit                                                                                     | <b>No Limit</b>                                       | No Limit                             | No Limit                  |
| eth1/0/9                                                                                            | No Limit                                                                                     | No Limit                                              | No Limit                             | No Limit                  |
| eth1/0/10                                                                                           | No Limit                                                                                     | No Limit                                              | No Limit                             | No Limit                  |
| eth1/0/11                                                                                           | No Limit                                                                                     | No Limit                                              | No Limit                             | No Limit                  |
| eth1/0/12                                                                                           | No Limit                                                                                     | <b>No Limit</b>                                       | No Limit                             | No Limit                  |
| eth1/0/13                                                                                           | No Limit                                                                                     | No Limit                                              | No Limit                             | No Limit                  |
| eth1/0/14                                                                                           | No Limit                                                                                     | No Limit                                              | No Limit                             | No Limit                  |
| eth1/0/15                                                                                           | No Limit                                                                                     | No Limit                                              | No Limit                             | No Limit                  |

**Figure 7-5 Port Rate Limiting window**

The fields that can be configured are described below:

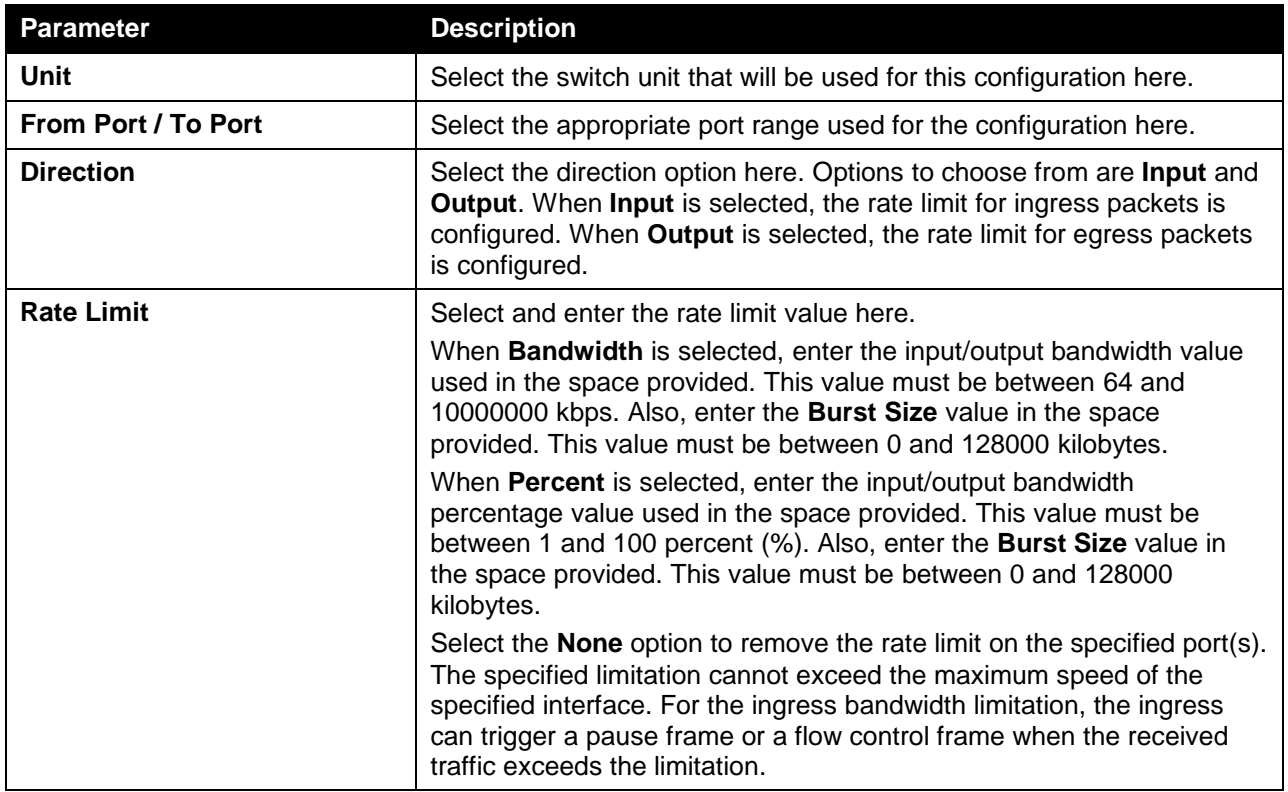

Click the **Apply** button to accept the changes made.

### Queue Rate Limiting

This window is used to view and configure the queue rate limiting settings.

#### To view the following window, click **QoS > Basic Settings > Queue Rate Limiting**, as shown below:

| <b>Queue Rate Limiting</b><br><b>Queue Rate Limiting</b><br>To Port<br>From Port<br><b>Rate Limit</b><br>Queue ID<br>Unit<br>$1 -$<br>$\blacktriangledown$<br>$\overline{\phantom{0}}$<br>0<br>▼<br>eth1/0/1<br>eth1/0/1<br>O Min Bandwidth (64-10000000)<br>Max Bandwidth (64-10000000)<br><b>Kbps</b><br><b>Kbps</b><br>%<br>%<br>Max Percent (1-100)<br>6 Min Percent (1-100)<br>in None<br>Apply<br><b>Unit 1 Settings</b> |            |            |            |            |            |            |            |            |            |            |            |                    |            |                    |            |            |
|----------------------------------------------------------------------------------------------------|------------|------------|------------|------------|------------|------------|------------|------------|------------|------------|------------|--------------------|------------|--------------------|------------|------------|
|                                                                                                    |            | Queue0     |            | Queue1     |            | Queue2     | Queue3     |            |            | Queue4     |            | Queue <sub>5</sub> |            | Queue <sub>6</sub> | Queue7     |            |
| Port                                                                                                    | <b>Min</b> | <b>Max</b> | <b>Min</b> | <b>Max</b> | <b>Min</b> | <b>Max</b> | <b>Min</b> | <b>Max</b> | <b>Min</b> | <b>Max</b> | <b>Min</b> | <b>Max</b>         | <b>Min</b> | <b>Max</b>         | <b>Min</b> | <b>Max</b> |
|                                                                                                    | Rate       | Rate       | Rate       | Rate       | Rate       | Rate       | Rate       | Rate       | Rate       | Rate       | Rate       | Rate               | Rate       | Rate               | Rate       | Rate       |
| eth1/0/1                                                                                                    | No Li      | No Li      | No Li      | No Li      | No Li      | No Li      | No Li      | No Li      | No Li      | No Li      | No Li      | No Li              | No Li      | No Li              | No Li      | No Li      |
| eth1/0/2                                                                                                    | No Li      | No Li.     | No Li      | No Li      | No Li      | No Li      | No Li      | No Li      | No Li      | No Li      | No Li      | No Li              | No Li      | No Li              | No Li      | No Li      |
| eth1/0/3                                                                                                    | No Li      | No Li      | No Li      | No Li      | No Li      | No Li      | No Li      | No Li      | No Li      | No Li      | No Li      | No Li              | No Li      | No Li              | No Li      | No Li      |
| eth1/0/4                                                                                                    | No Li      | No Li      | No Li      | No Li      | No Li      | No Li      | No Li      | No Li      | No Li      | No Li      | No Li      | No Li              | No Li      | No Li              | No Li      | No Li      |
| eth1/0/5                                                                                                    | No Li      | No Li      | No Li      | No Li      | No Li      | No Li      | No Li      | No Li      | No Li      | No Li      | No Li      | No Li              | No Li      | No Li              | No Li      | No Li      |
| eth1/0/6                                                                                                    | No Li      | No Li      | No Li      | No Li      | No Li      | No Li      | No Li      | No Li      | No Li      | No Li      | No Li      | No Li              | No Li      | No Li              | No Li      | No Li      |
| eth1/0/7                                                                                                    | No Li      | No Li      | No Li      | No Li      | No Li      | No Li      | No Li      | No Li      | No Li      | No Li      | No Li      | No Li              | No Li      | No Li              | No Li      | No Li      |
| eth1/0/8                                                                                                    | No Li      | No Li      | No Li      | No Li      | No Li      | No Li      | No Li      | No Li      | No Li      | No Li      | No Li      | No Li              | No Li      | No Li              | No Li      | No Li      |
| eth1/0/9                                                                                                    | No Li      | No Li      | No Li      | No Li      | No Li      | No Li      | No Li      | No Li      | No Li      | No Li      | No Li      | No Li              | No Li      | No Li              | No Li      | No Li      |
| eth1/0/10                                                                                                    | No Li      | No Li      | No Li      | No Li      | No Li      | No Li      | No Li      | No Li      | No Li      | No Li      | No Li      | No Li              | No Li      | No Li              | No Li      | No Li      |
| eth1/0/11                                                                                                    | No Li      | No Li      | No Li      | No Li      | No Li      | No Li      | No Li      | No Li      | No Li      | No Li      | No Li      | No Li              | No Li      | No Li              | No Li      | No Li      |
| eth1/0/12                                                                                                    | No Li      | No Li      | No Li      | No Li      | No Li      | No Li      | No Li      | No Li      | No Li      | No Li      | No Li      | No Li              | No Li      | No Li              | No Li      | No Li      |
| eth1/0/13                                                                                                    | No Li      | No Li      | No Li      | No Li      | No Li      | No Li      | No Li      | No Li      | No Li      | No Li      | No Li      | No Li              | No Li      | No Li              | No Li      | No Li      |
| eth1/0/14                                                                                                    | No Li      | No Li      | No Li      | No Li      | No Li      | No Li      | No Li      | No Li      | No Li      | No Li      | No Li      | No Li              | No Li      | No Li              | No Li      | No Li      |
| eth1/0/15                                                                                                    | No Li      | No Li      | No Li      | No Li      | No Li      | No Li      | No Li      | No Li      | No Li      | No Li      | No Li      | No Li              | No Li      | No Li              | No Li      | No Li      |

**Figure 7-6 Queue Rate Limiting window**

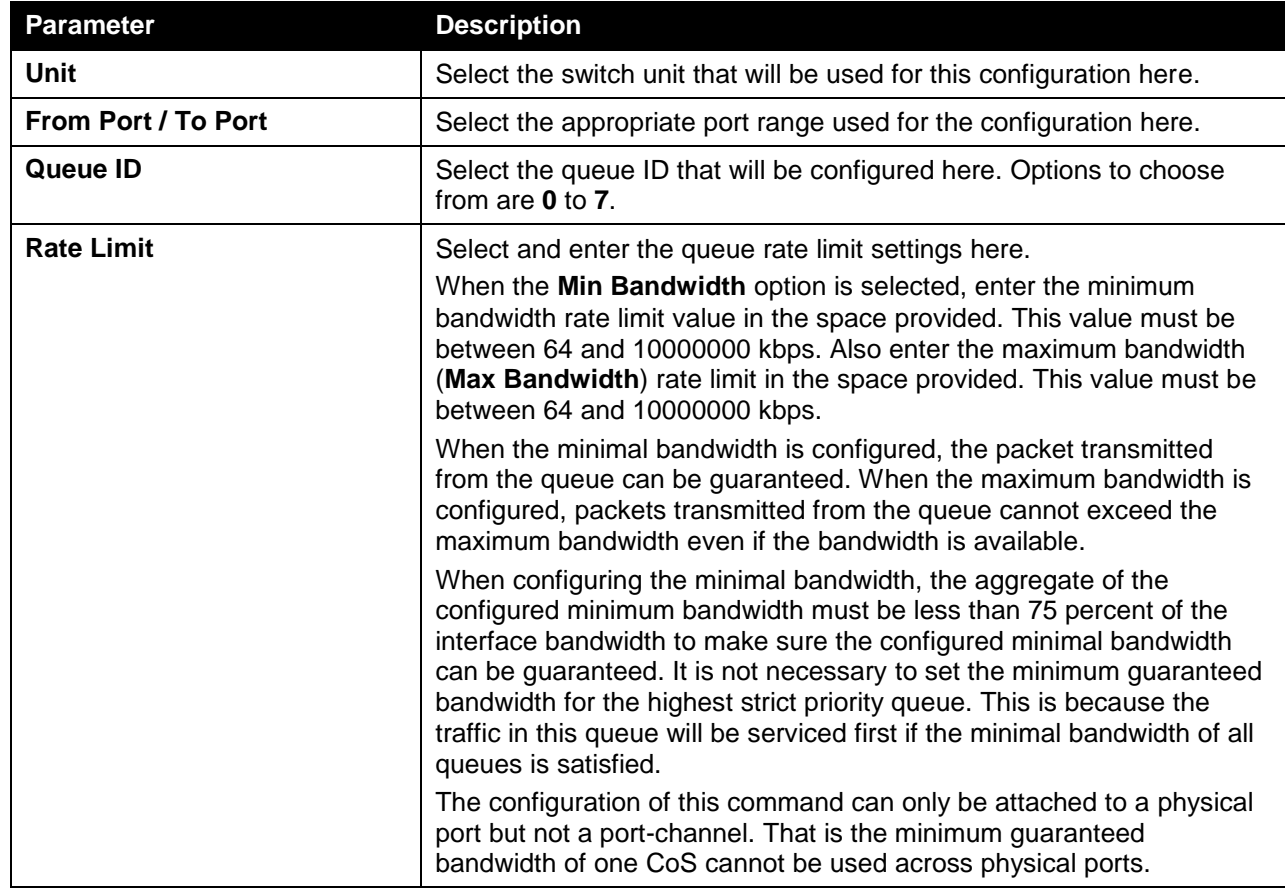

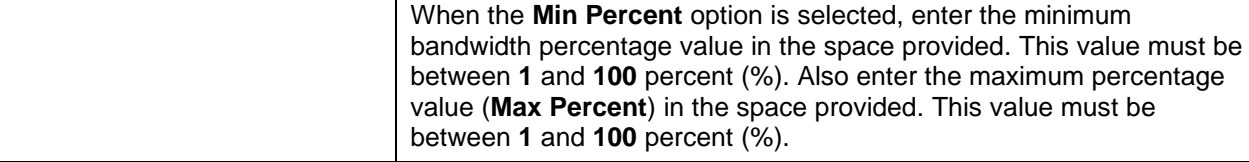

# <span id="page-6-0"></span>Advanced Settings

### DSCP Mutation Map

This window is used to view and configure the Differentiated Services Code Point (DSCP) mutation map settings. When a packet is received by an interface, based on a DSCP mutation map, the incoming DSCP can be mutated to another DSCP immediately before any QoS operations. The DSCP mutation is helpful to integrate domains with different DSCP assignments. The DSCP-CoS map and DSCP-color map will still be based on the packet's original DSCP. All the subsequent operations will base on the mutated DSCP.

To view the following window, click **QoS > Advanced Settings > DSCP Mutation Map**, as shown below:

| <b>DSCP Mutation Map</b> |                        |                    |                      |                |                |                |    |                |                |    |       |        |
|--------------------------|------------------------|--------------------|----------------------|----------------|----------------|----------------|----|----------------|----------------|----|-------|--------|
| <b>DSCP Mutation Map</b> |                        |                    |                      |                |                |                |    |                |                |    |       |        |
| <b>Mutation Name</b>     | Input DSCP List (0-63) | Output DSCP (0-63) |                      |                |                |                |    |                |                |    |       |        |
| 32 chars<br>$1,3,60-63$  |                        |                    |                      |                |                |                |    |                |                |    | Apply |        |
|                          |                        |                    | <b>Digit in ones</b> |                |                |                |    |                |                |    |       |        |
| <b>Mutation Name</b>     | Digit in tens          | $\mathbf 0$        |                      | $\overline{2}$ | $\overline{3}$ | 4              | 5  | 6              | $\overline{ }$ | 8  | 9     |        |
|                          | 00                     | $\bf{0}$           |                      | $\overline{2}$ | 3              | $\overline{4}$ | 5  | $6\phantom{1}$ | $\overline{7}$ | 8  | 9     |        |
|                          | 10                     | 20                 | 11                   | 12             | 13             | 14             | 15 | 16             | 17             | 18 | 19    |        |
|                          | 20                     | 20                 | 21                   | 22             | 23             | 24             | 25 | 26             | 27             | 28 | 29    |        |
| Mutation1                | 30                     | 30                 | 31                   | 32             | 33             | 34             | 35 | 36             | 37             | 38 | 39    | Delete |
|                          | 40                     | 40                 | 41                   | 42             | 43             | 44             | 45 | 46             | 47             | 48 | 49    |        |
|                          | 50                     | 50                 | 51                   | 52             | 53             | 54             | 55 | 56             | 57             | 58 | 59    |        |
|                          | 60                     | 60                 | 61                   | 62             | 63             |                |    |                |                |    |       |        |

**Figure 7-7 DSCP Mutation Map window**

The fields that can be configured are described below:

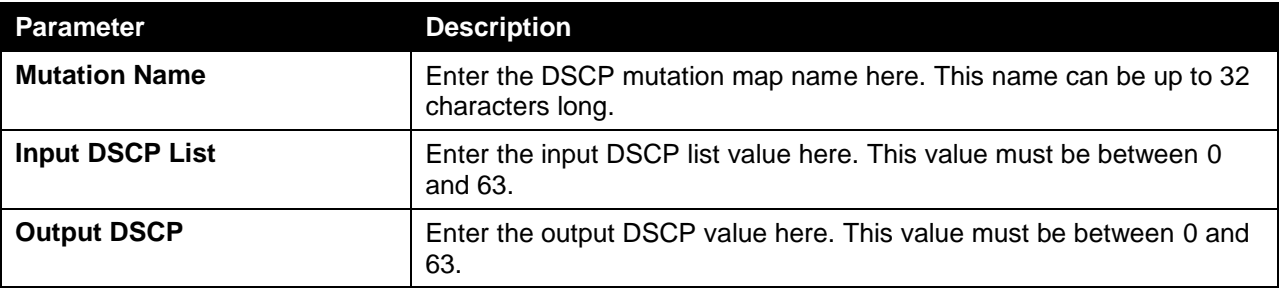

Click the **Apply** button to accept the changes made.

Click the **Delete** button to remove the specific entry.

### Port Trust State and Mutation Binding

This window is used to view and configure port trust state and mutation binding settings.

To view the following window, click **QoS > Advanced Settings > Port Trust State and Mutation Binding**, as shown below:

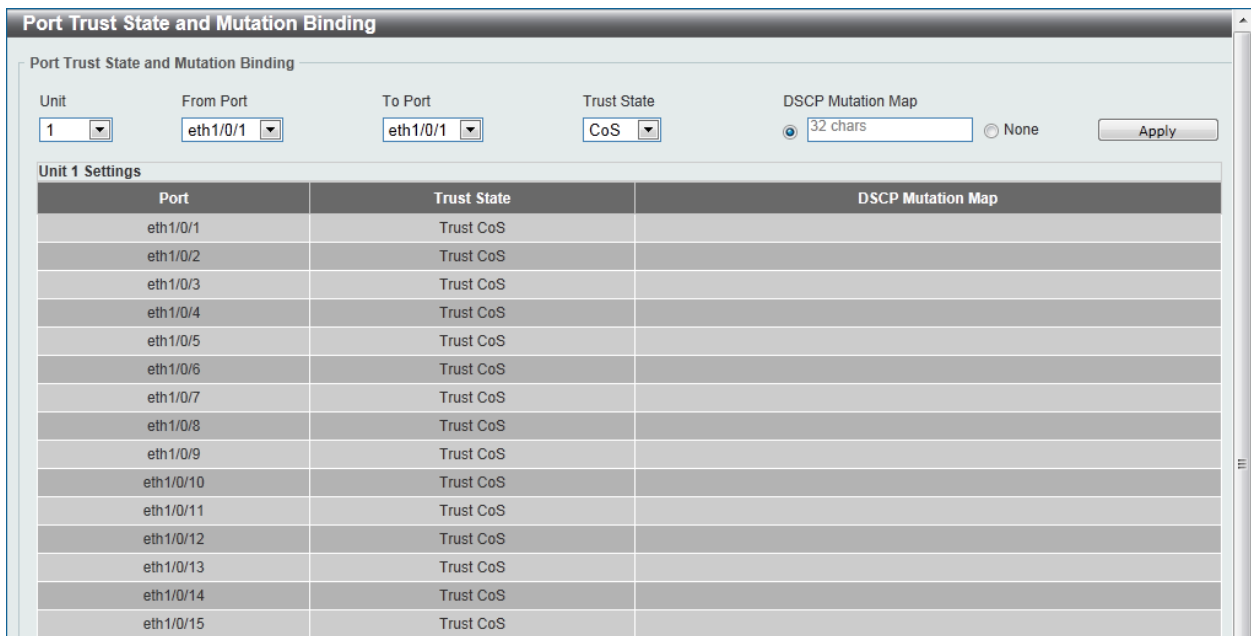

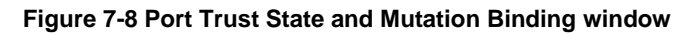

The fields that can be configured are described below:

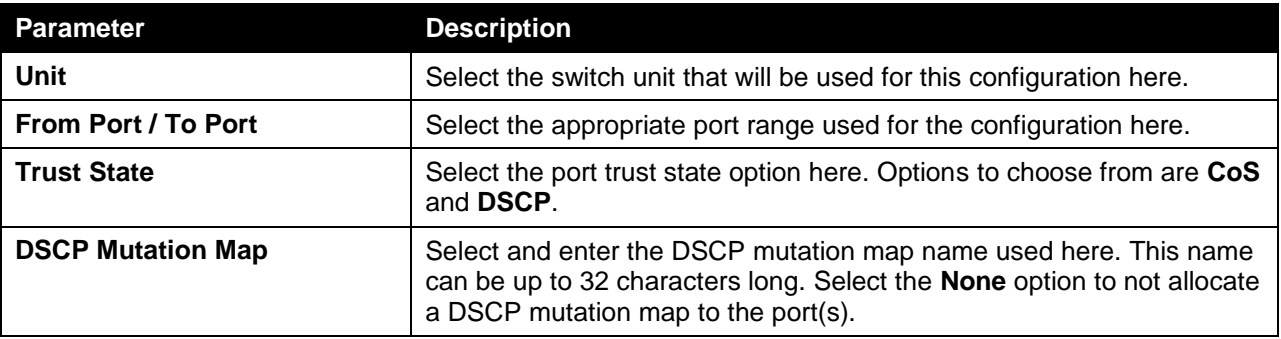

Click the **Apply** button to accept the changes made.

### DSCP CoS Mapping

This window is used to view and configure the DSCP CoS mapping settings.

To view the following window, click **QoS > Advanced Settings > DSCP CoS Mapping**, as shown below:

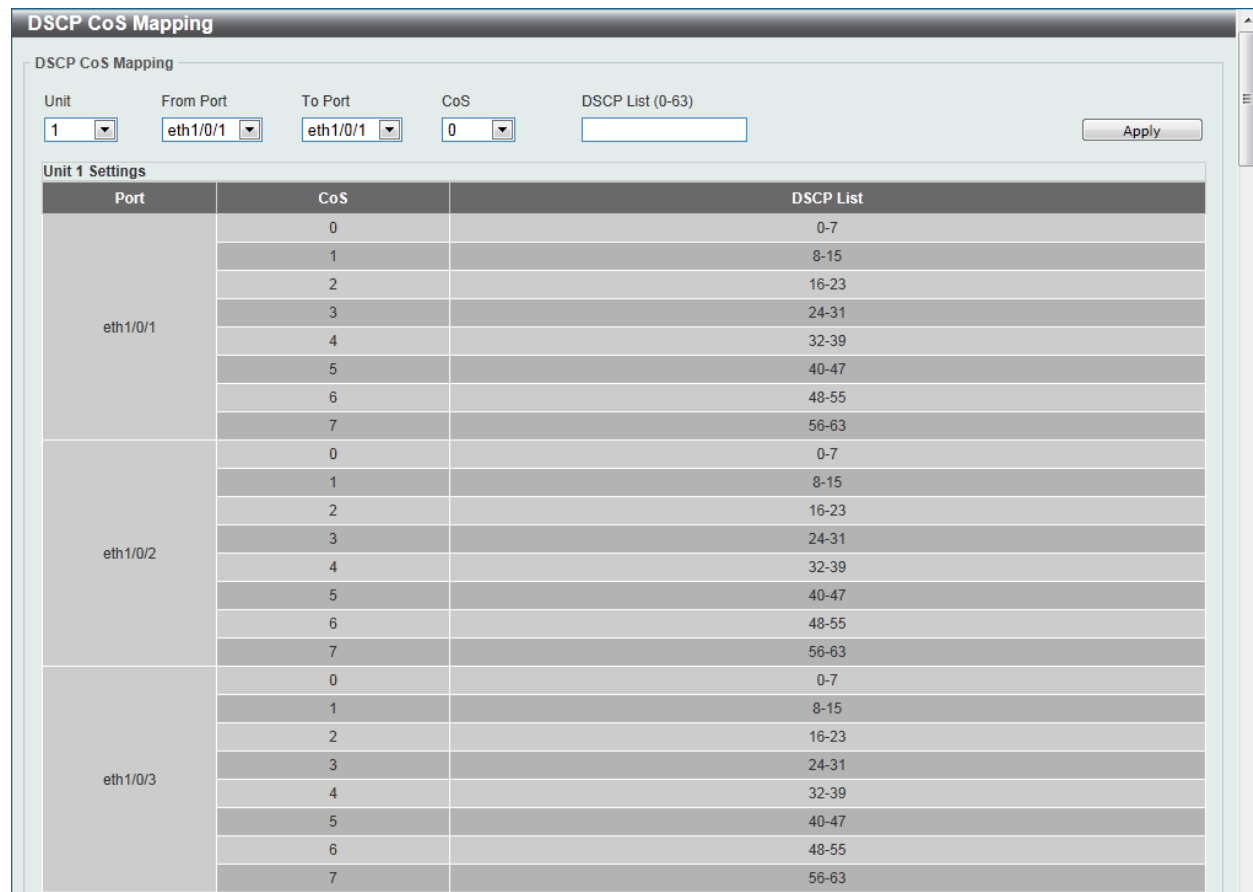

#### *DGS-1510 Series Gigabit Ethernet SmartPro Switch Web UI Reference Guide*

**Figure 7-9 DSCP CoS Mapping window**

The fields that can be configured are described below:

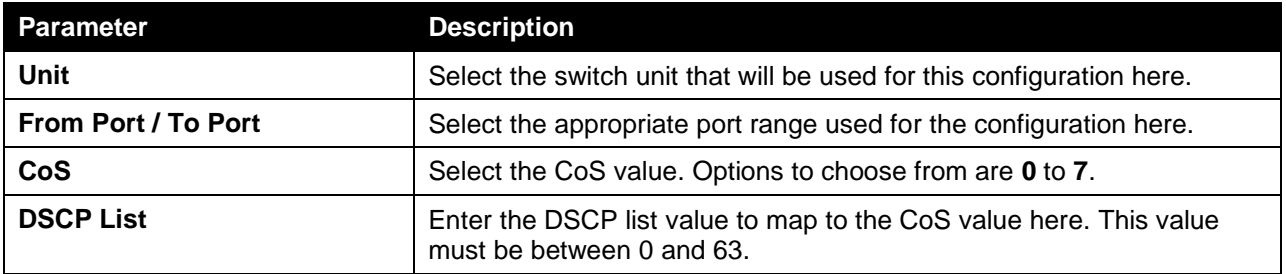

Click the **Apply** button to accept the changes made.

### CoS Color Mapping

This window is used to view and configure the CoS color mapping settings.

To view the following window, click **QoS > Advanced Settings > CoS Color Mapping**, as shown below:

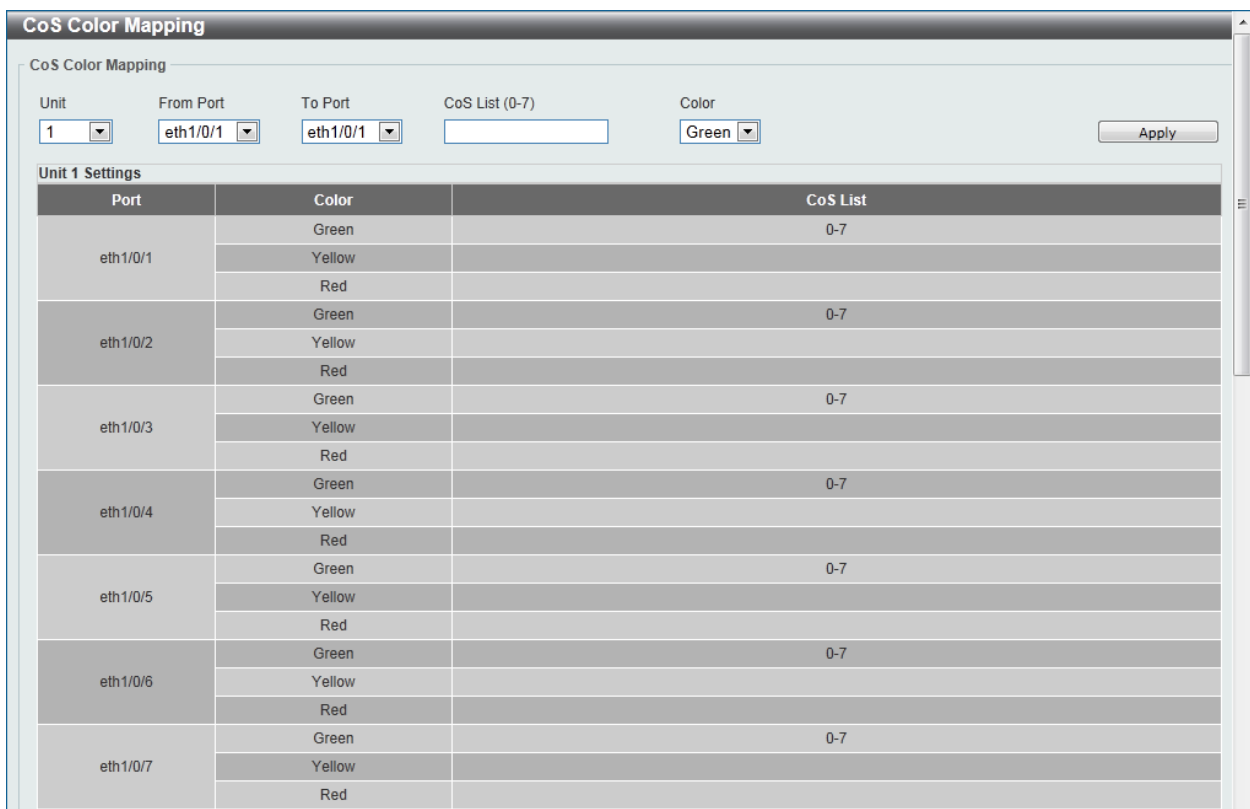

#### **Figure 7-10 CoS Color Mapping window**

The fields that can be configured are described below:

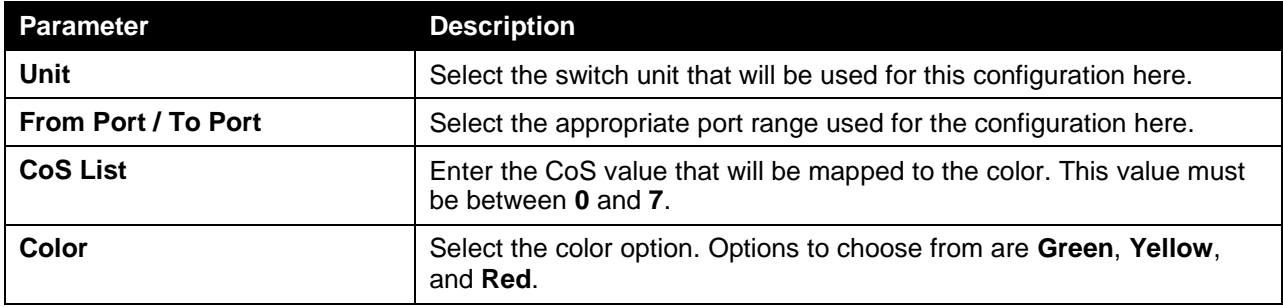

Click the **Apply** button to accept the changes made.

### DSCP Color Mapping

This window is used to view and configure the DSCP color mapping settings.

To view the following window, click **QoS > Advanced Settings > DSCP Color Mapping**, as shown below:

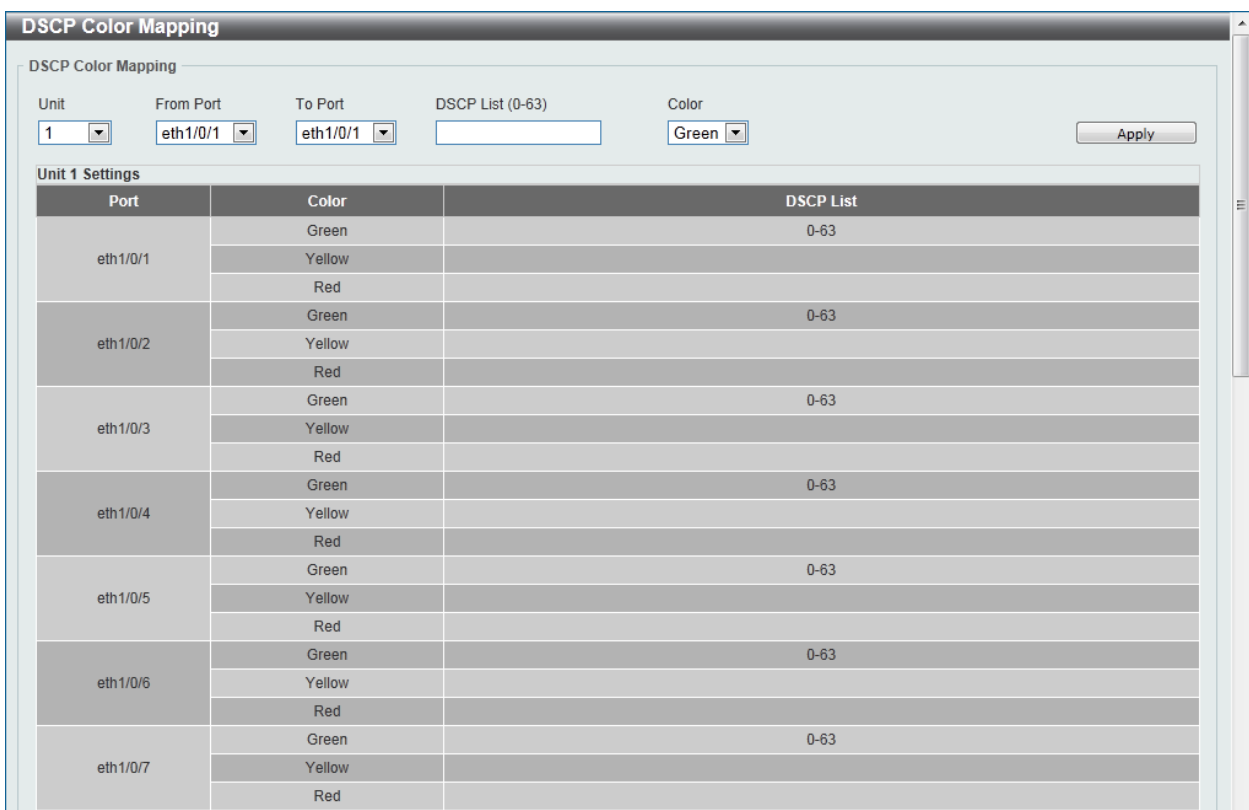

#### **Figure 7-11 DSCP Color Mapping window**

The fields that can be configured are described below:

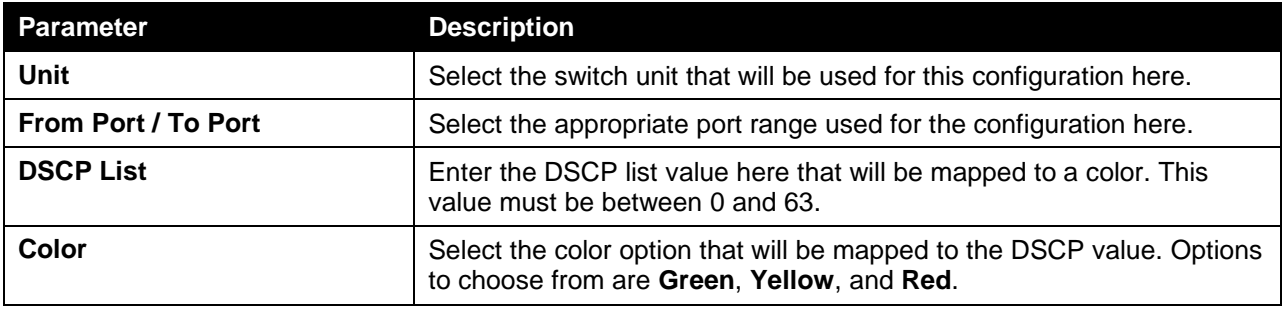

Click the **Apply** button to accept the changes made.

### Class Map

This window is used to view and configure the class map settings.

To view the following window, click **QoS > Advanced Settings > Class Map**, as shown below:

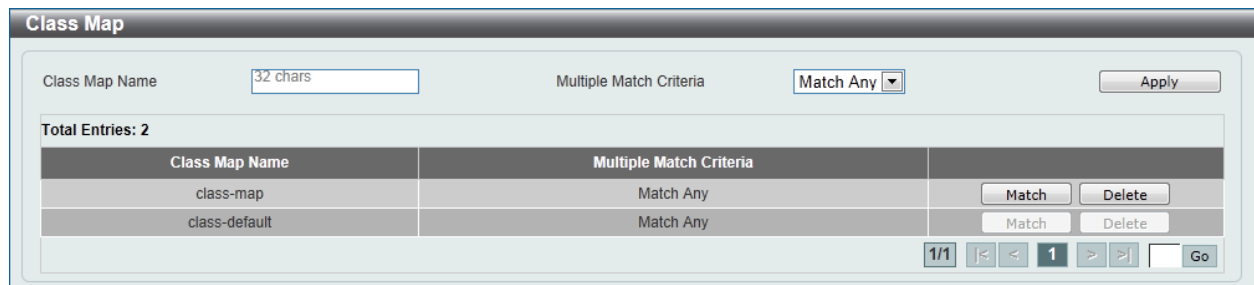

#### **Figure 7-12 Class Map window**

The fields that can be configured are described below:

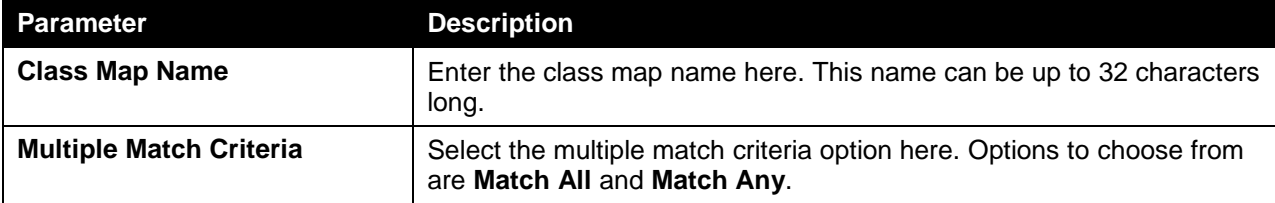

Click the **Apply** button to accept the changes made.

Click the **Match** button to configure the specific entry.

Click the **Delete** button to remove the specific entry.

Enter a page number and click the **Go** button to navigate to a specific page when multiple pages exist.

After clicking the **Match** button, the following window will appear.

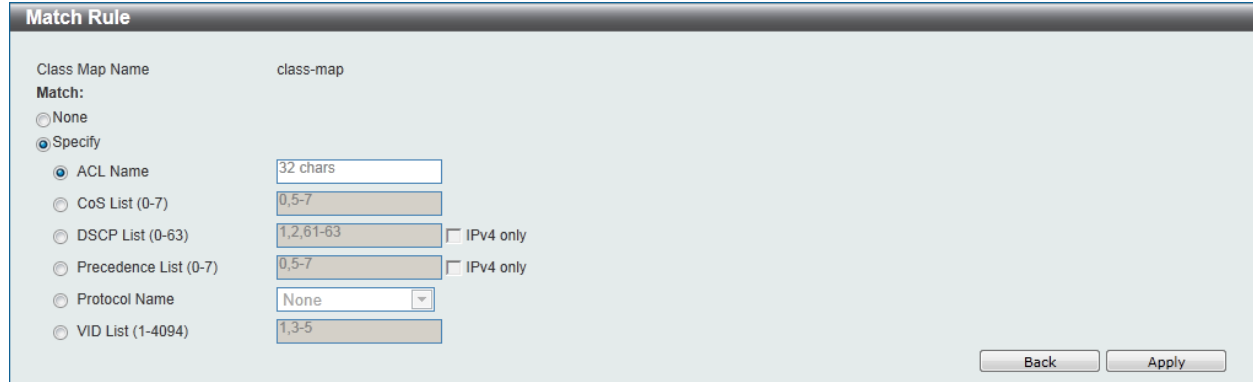

**Figure 7-13 Match Rule window**

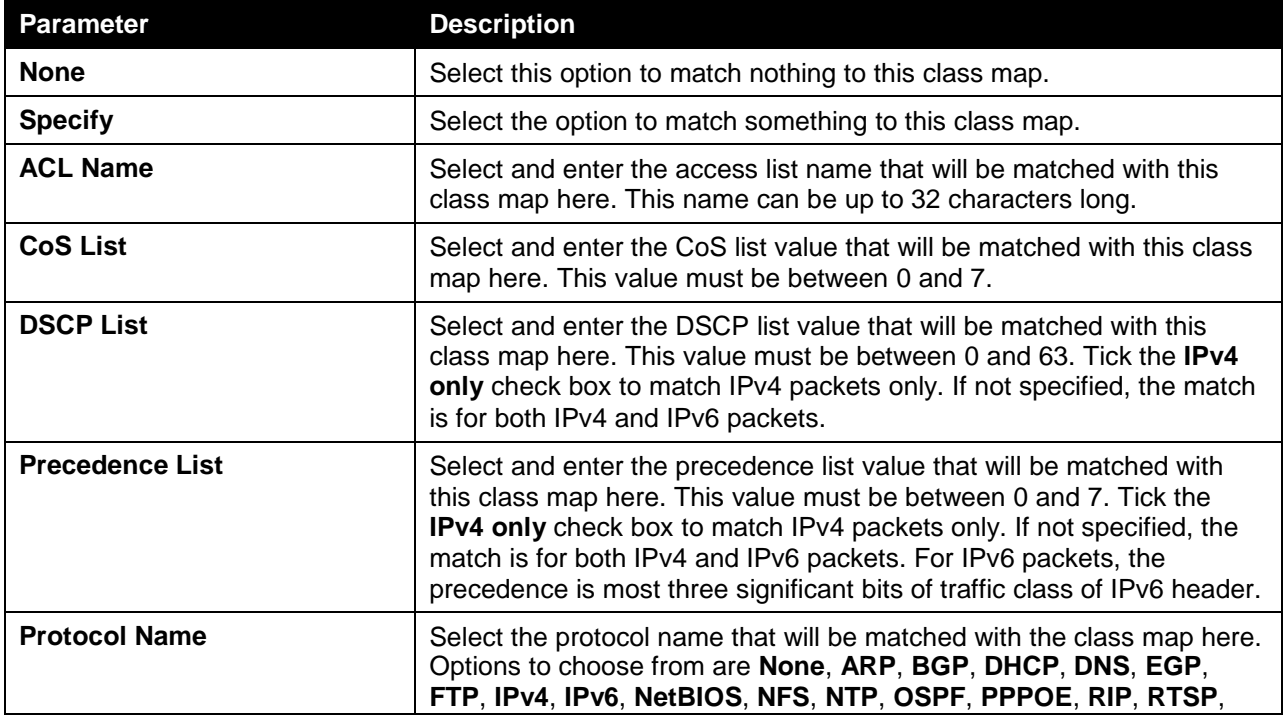

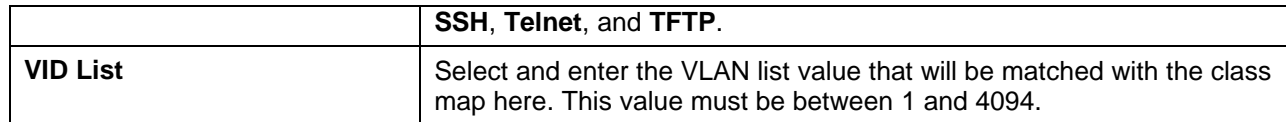

Click the **Back** button to return to the previous window.

### Aggregate Policer

This window is used to view and configure the aggregate policer settings.

To view the following window, click **QoS > Advanced Settings > Aggregate Policer**, as shown below:

| Aggregate Policer                  |                                                         |                        |                       |                              |                       |                          |                |
|------------------------------------|---------------------------------------------------------|------------------------|-----------------------|------------------------------|-----------------------|--------------------------|----------------|
|                                    | <b>Single Rate Settings</b><br><b>Two Rate Settings</b> |                        |                       |                              |                       |                          |                |
| Aggregate Policer Name             |                                                         |                        |                       | Average Rate * (0-10000000)  |                       | <b>Kbps</b>              |                |
| Normal Burst Size (0-16384)        |                                                         | Kbyte                  |                       | Maximum Burst Size (0-16384) |                       | Kbyte                    |                |
| <b>Conform Action</b>              | Transmit                                                | DSCP TP<br>▾∥          | <b>Exceed Action</b>  |                              | Transmit              |                          | $\Box$ DSCP 1P |
| <b>Violate Action</b>              | None                                                    | $\Box$ DSCP $\Pi$      | <b>Color Aware</b>    |                              | <b>Disabled</b>       | $\overline{\phantom{a}}$ |                |
| * Mandatory Field                  |                                                         |                        |                       |                              |                       |                          | Apply          |
| <b>Name</b><br><b>Average Rate</b> | <b>Normal Burst Size</b>                                | <b>Max. Burst Size</b> | <b>Conform Action</b> | <b>Exceed Action</b>         | <b>Violate Action</b> | <b>Color Aware</b>       |                |
| 100<br>APN-1                       | 100                                                     |                        | Transmit              | Transmit                     |                       | <b>Disabled</b>          | <b>Delete</b>  |

**Figure 7-14 Aggregate Policer window**

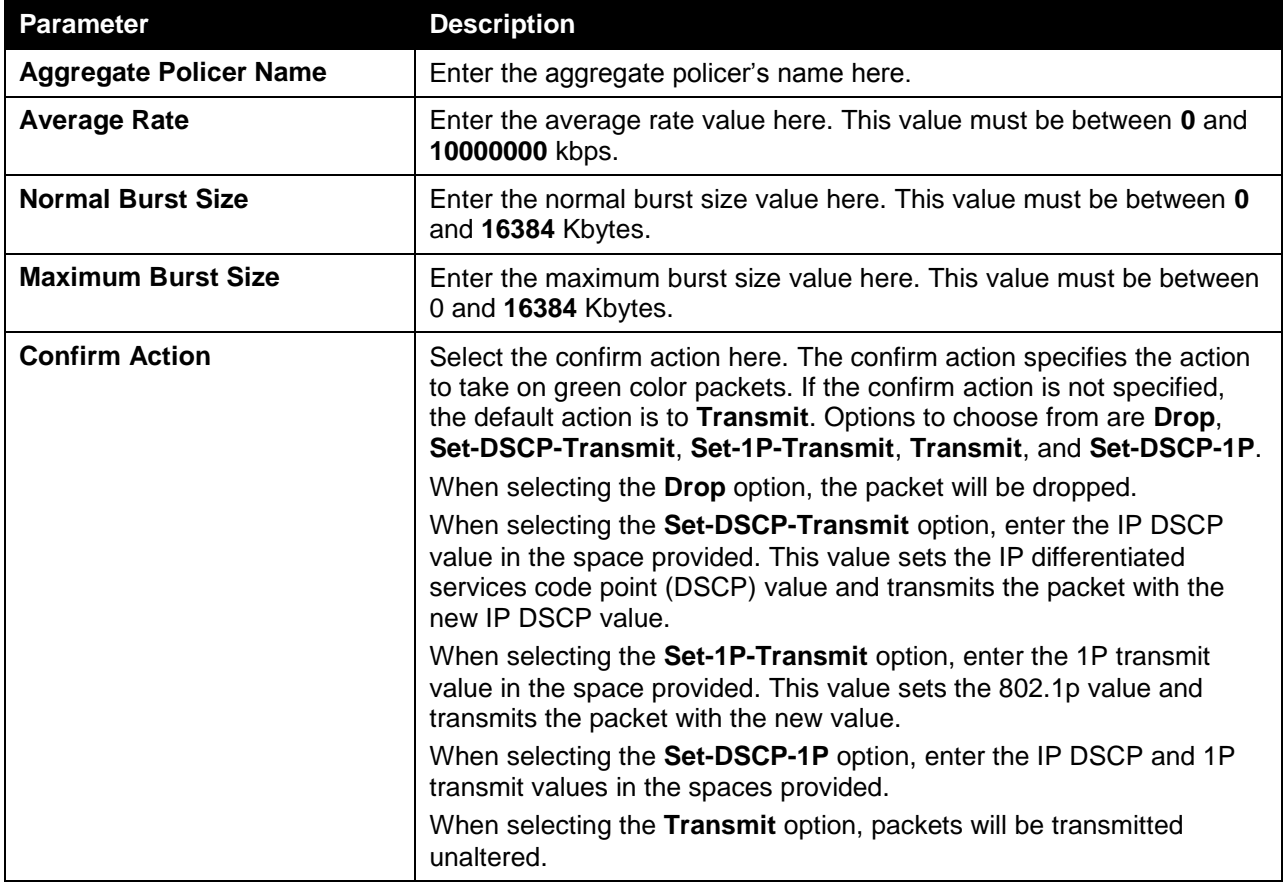

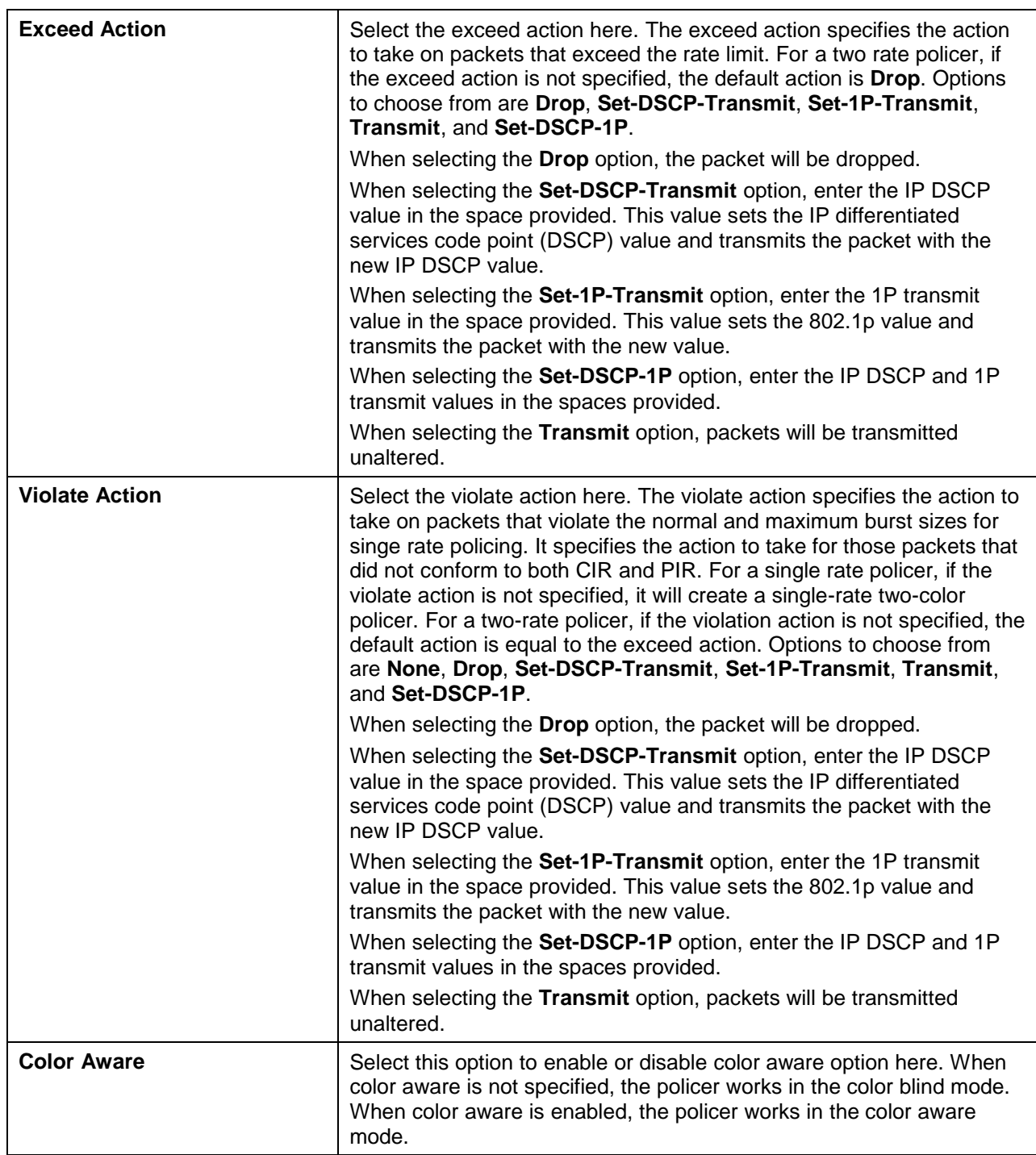

Click the **Delete** button to remove the specific entry.

After clicking the **Two Rate Setting** tab, at the top of the page, the following page will be available.

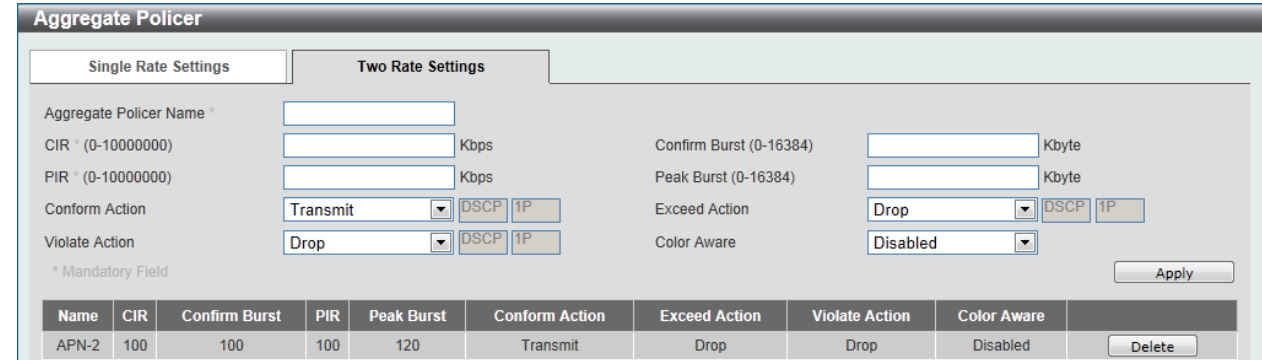

**Figure 7-15 Two Rate Settings window**

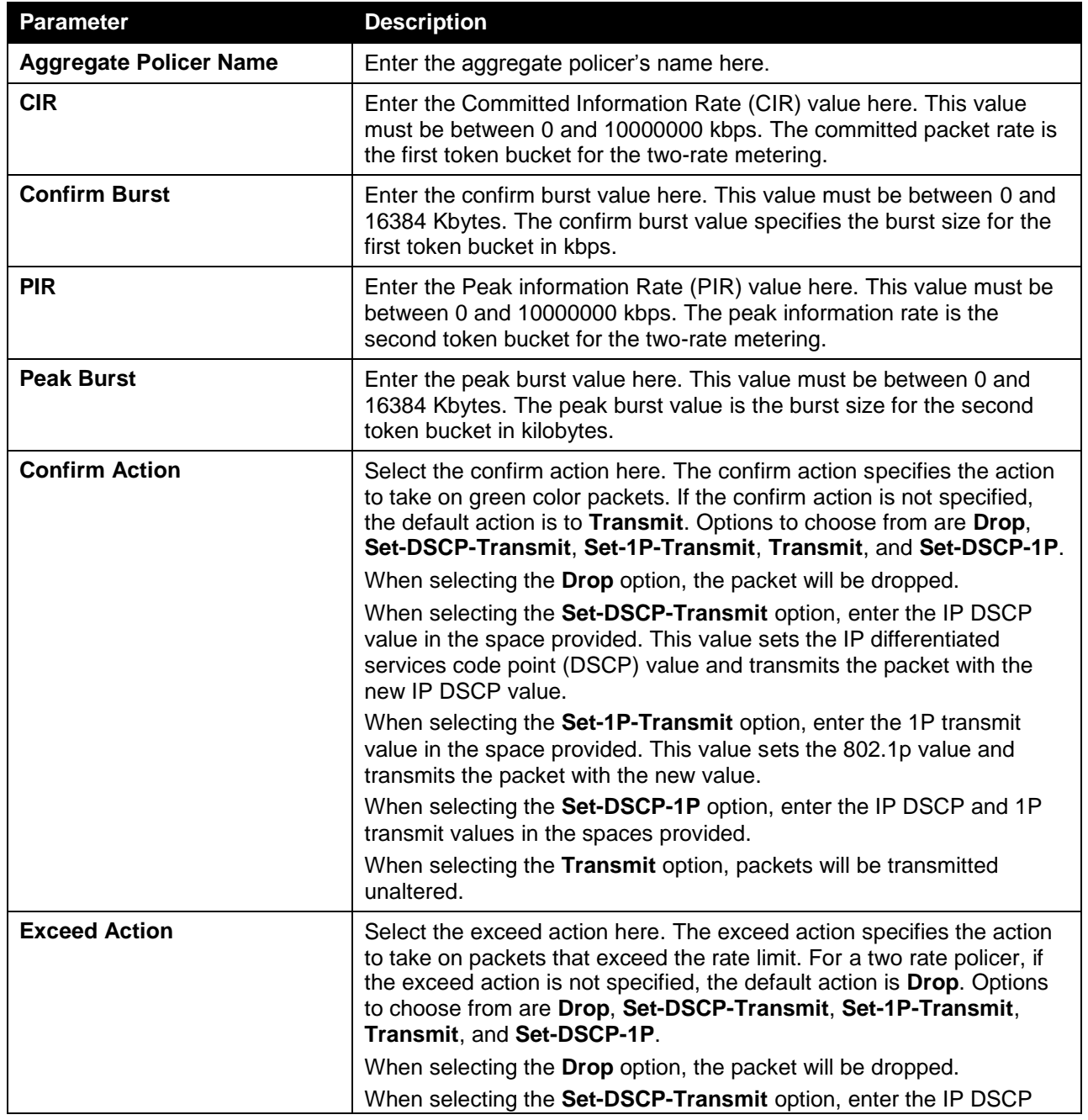

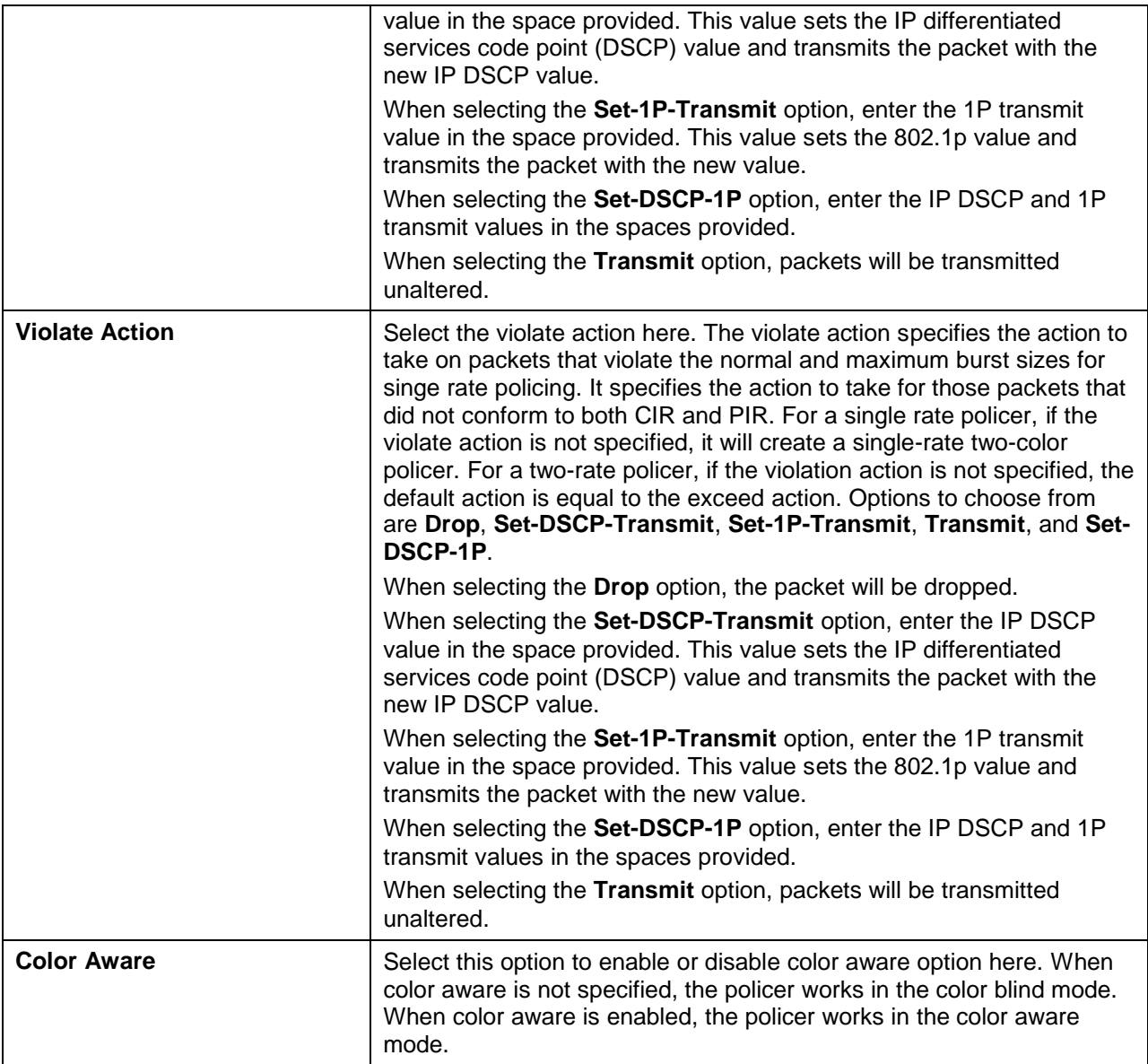

Click the **Delete** button to remove the specific entry.

# Policy Map

This window is used to view and configure the policy map settings.

To view the following window, click **QoS > Advanced Settings > Policy Map**, as shown below:

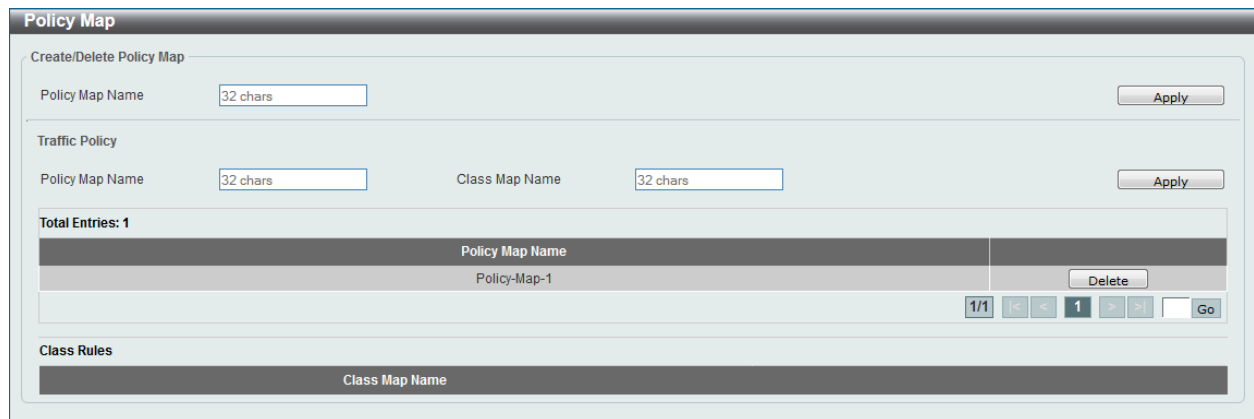

**Figure 7-16 Policy Map window**

The fields that can be configured for **Create/Delete Policy Map** are described below:

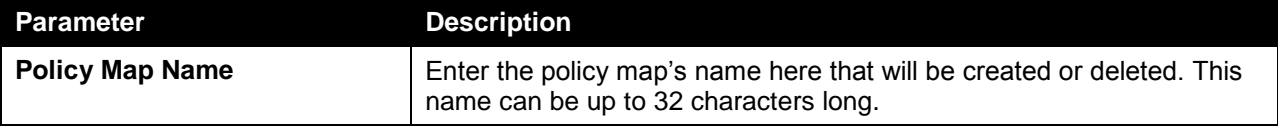

Click the **Apply** button to accept the changes made.

The fields that can be configured for **Traffic Policy** are described below:

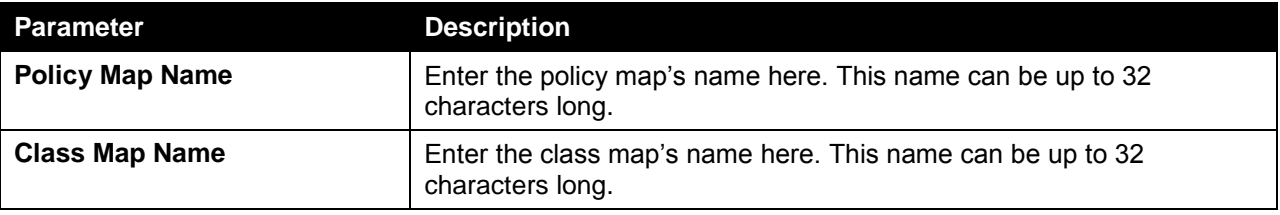

Click the **Apply** button to accept the changes made.

Click the **Delete** button to remove the specific entry.

Enter a page number and click the **Go** button to navigate to a specific page when multiple pages exist.

To view the rules of a specific policy map, click the policy map name in the table (the Policy Map Name will toggle to the bold font).

#### *DGS-1510 Series Gigabit Ethernet SmartPro Switch Web UI Reference Guide*

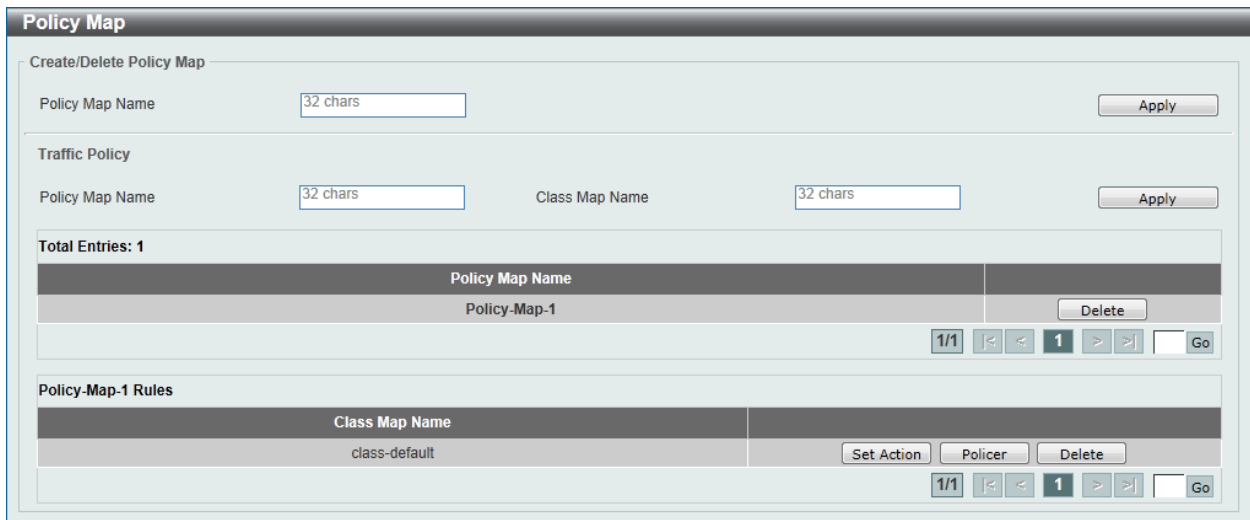

**Figure 7-17 Policy Map (View Rules) window**

Click the **Set Action** button to configure the action for the policy map. Click the **Policer** button to configure the policer action for the policy map. Click the **Delete** button to remove the specific entry.

After clicking the **Set Action** button, the following window will appear.

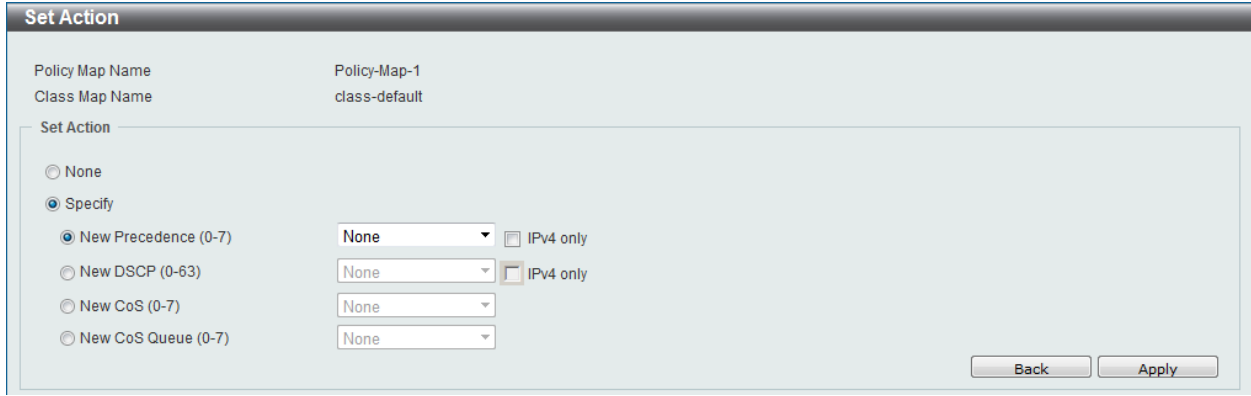

**Figure 7-18 Set Action window**

**Parameter Description None** Select this option to match nothing to this policy map. **Specify** Select the option to match something to this policy map. **New Precedence** Select a new precedence for the packet. This value must be between 0 and 7. Tick the **IPv4 only** to only mark IPv4 precedence. Setting the precedence will not affect the CoS queue selection. **New DSCP** Select a new DSCP for the packet. This value must be between 0 and 63. Tick the **IPv4 only** to only mark IPv4 precedence. Setting DSCP will not affect the CoS queue selection. **New CoS** Select a new CoS value for the packet. This value must be between 0 and 7. Setting CoS will not affect the CoS queue selection. **New CoS Queue** Select a new CoS queue for the packet. This value must be between 0

and 7. This overwrites the original CoS queue selection.

Click the **Apply** button to accept the changes made.

Click the **Back** button to return to the previous window.

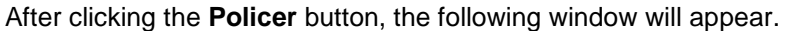

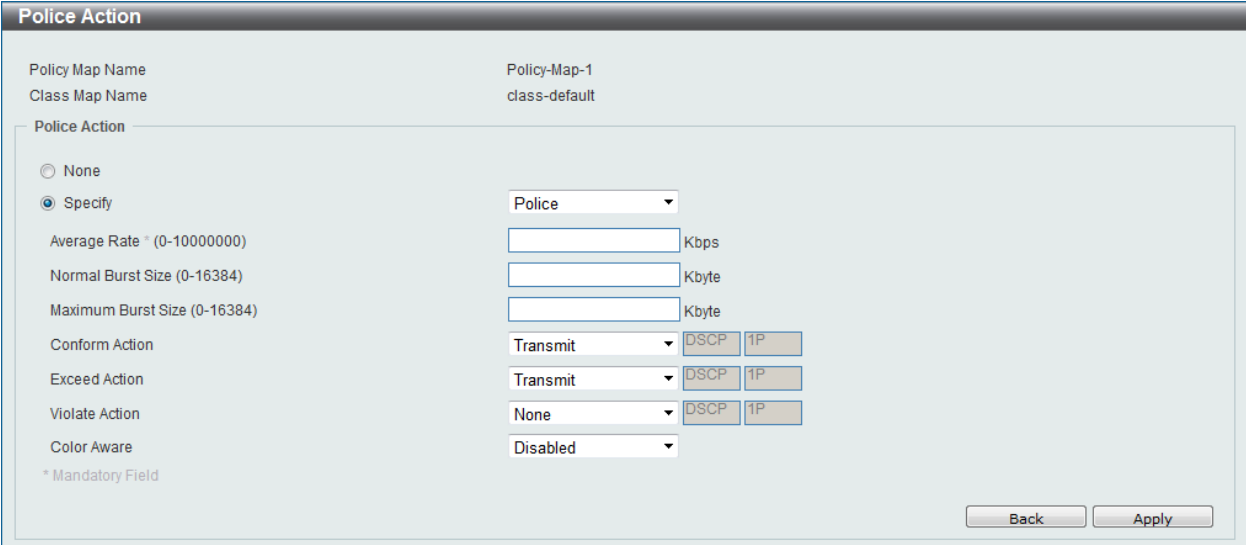

**Figure 7-19 Police Action window**

| <b>Parameter</b>          | <b>Description</b>                                                                                                    |
|---------------------------|----------------------------------------------------------------------------------------------------|
| <b>None</b>               | Select this option to match nothing to this policy map.                                                                                                    |
| <b>Specify</b>            | Select the option to match something to this policy map.                                                                                                    |
| <b>Average Rate</b>       | Enter the average rate in kilobits per second.                                                                                                    |
| <b>Normal Burst Size</b>  | Enter the normal burst size in kilobytes.                                                                                                    |
| <b>Maximum Burst Size</b> | Enter the maximum burst in kilobytes.                                                                                                    |
| <b>Conform Action</b>     | Select the action to take on green color packets. Options to choose<br>from are Drop, Set-DSCP-Transmit, Set-1P-Transmit, Transmit, and<br>Set-DSCP-1P.     |
| <b>Exceed Action</b>      | Select the action to take on yellow color packets. Options to choose<br>from are Drop, Set-DSCP-Transmit, Set-1P-Transmit, Transmit, and<br>Set-DSCP-1P.    |
| <b>Violate Action</b>     | Select the action to take on red color packets. Options to choose from<br>are None, Drop, Set-DSCP-Transmit, Set-1P-Transmit, Transmit,<br>and Set-DSCP-1P. |
| <b>Color Aware</b>        | Select this option to enable or disable color aware mode.                                                                                                   |

The fields that can be configured are described below:

Click the **Apply** button to accept the changes made.

Click the **Back** button to return to the previous window.

#### Policy Binding

This window is used to view and configure the policy binding settings.

To view the following window, click **QoS > Advanced Settings > Policy Binding**, as shown below:

| <b>Policy Binding</b>               |                          |                                          |                                             |                                        |  |                        |       | $\blacktriangle$ |
|-------------------------------------|--------------------------|------------------------------------------|---------------------------------------------|----------------------------------------|--|------------------------|-------|------------------|
| <b>Policy Binding Setting</b>       |                          |                                          |                                             |                                        |  |                        |       |                  |
| Unit<br>$\boxed{\blacksquare}$<br>1 | From Port<br>eth $1/0/1$ | To Port<br>eth $1/0/1$ $\boxed{\bullet}$ | <b>Direction</b><br>Input $\boxed{\bullet}$ | Policy Map Name<br>32 chars<br>$\odot$ |  | ◯ None                 | Apply |                  |
| <b>Unit 1 Settings</b>              |                          |                                          |                                             |                                        |  |                        |       |                  |
|                                     | Port                     |                                          | <b>Direction</b>                            |                                        |  | <b>Policy Map Name</b> |       |                  |
|                                     | eth1/0/1                 |                                          |                                             |                                        |  |                        |       |                  |
|                                     | eth1/0/2                 |                                          |                                             |                                        |  |                        |       |                  |
|                                     | eth1/0/3                 |                                          |                                             |                                        |  |                        |       |                  |
|                                     | eth1/0/4                 |                                          |                                             |                                        |  |                        |       |                  |
|                                     | eth1/0/5                 |                                          |                                             |                                        |  |                        |       |                  |
|                                     | eth1/0/6                 |                                          |                                             |                                        |  |                        |       |                  |
|                                     | eth1/0/7                 |                                          |                                             |                                        |  |                        |       |                  |
|                                     | eth1/0/8                 |                                          |                                             |                                        |  |                        |       |                  |
|                                     | eth1/0/9                 |                                          |                                             |                                        |  |                        |       | Ξ                |
|                                     | eth1/0/10                |                                          |                                             |                                        |  |                        |       |                  |
|                                     | eth1/0/11                |                                          |                                             |                                        |  |                        |       |                  |
|                                     | eth1/0/12                |                                          |                                             |                                        |  |                        |       |                  |
|                                     | eth1/0/13                |                                          |                                             |                                        |  |                        |       |                  |
|                                     | eth1/0/14                |                                          |                                             |                                        |  |                        |       |                  |
|                                     | eth1/0/15                |                                          |                                             |                                        |  |                        |       |                  |

**Figure 7-20 Policy Binding window**

The fields that can be configured are described below:

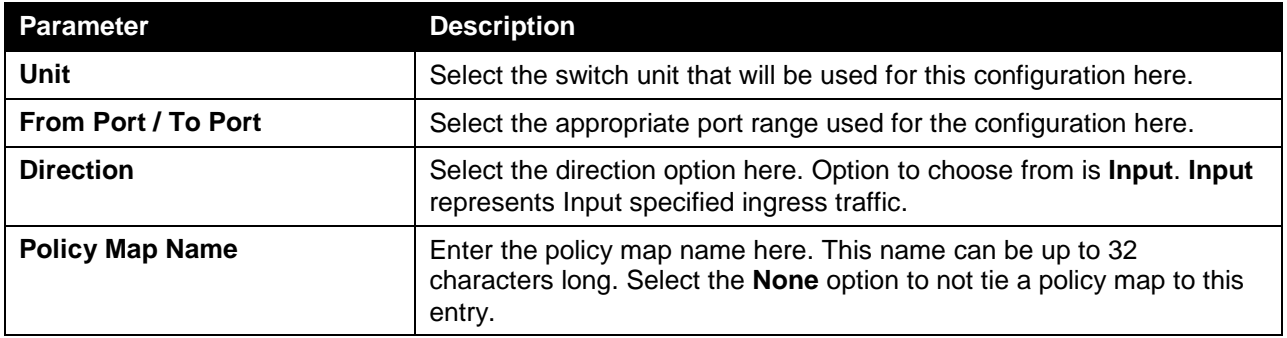

Click the **Apply** button to accept the changes made.